### **04.05.2020r.-** poniedziałek

#### Witam Was serdecznie

Niestety, muszę dzisiaj upomnieć się o zaległe prace plastyczne- sporo mi brakuje. Proszę, jak najszybciej je wykonać i przesłać fotografie, bym mogła ocenić.

Dziękuje tym z Was, którzy na bieżąco prace wykonują i przesyłają mi fotografie. BRAWO!

Dzisiaj na lekcji będziemy pracować z komputerowym programem graficznym. Pomoże nam stworzyć ciekawe prace!!!! Zapraszam

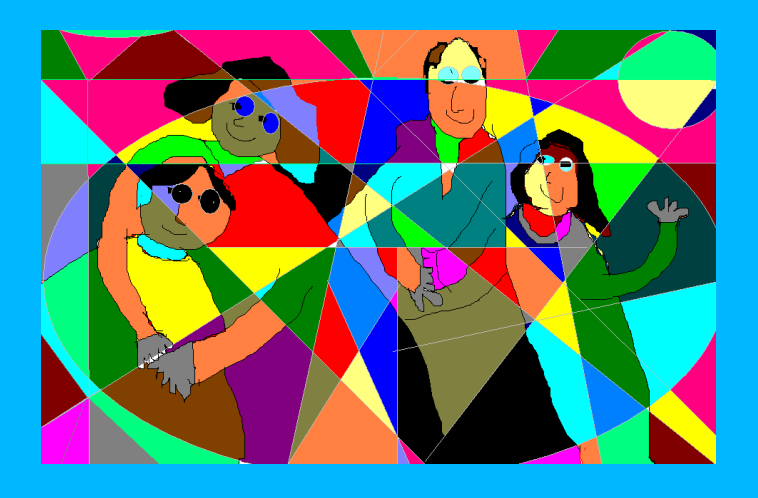

# Temat: Abstrakcyjny portret rodzinny – projekt graficzny w Paint

\* zapiszcie temat i datę

\* zapiszcie zagadnienia

- 1. Portret w kulturze antycznej
- 2. Renesans jako okres narodzin portretu (Jan van Eyck "Portret małżonków Arnolfini")
- 3. Impresjonizm i portret (Maurice Denis "Dziecko w niebieskich spodenkach")
- 4. Kubizm (Pablo Picasso "Rodzina")
- 5. Młoda Polska (Stanisław Wyspiański " Autoportret z żoną")
- 6. Abstrakcjonizm (Paul Klee "Senecio")

#### \* zapiszcie krótką informację

*Portret jest z pewnością jednym z najstarszych gatunków malarstwa w historii sztuki i dlatego trudno o nim nie wspomnieć. Musi istnieć powód, dla którego człowiek przez całe życie bezustannie malował twarze ludzi ze swojego otoczenia i swoją własną.*

 *Portret na zawsze pozostanie dla ludzi środkiem wyrazu.*

\* zapoznajcie się proszę z materiałem "**Motyw rodziny – malarstwo**"

-

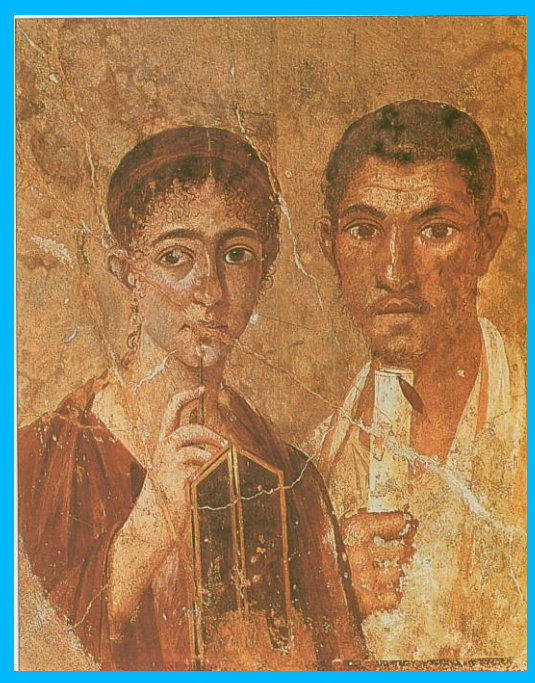

*Obraz: Maurice Denis "Dziecko w niebieskich spodenkach" Kubizm – Pablo Picasso "Rodzina" (1970)* 

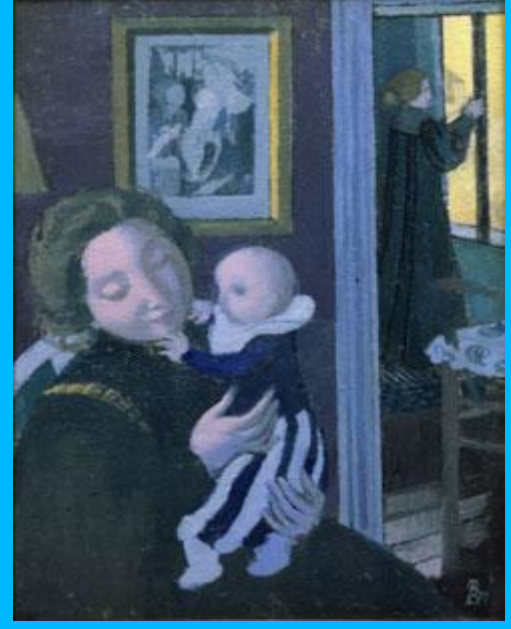

*Obraz: Stanisław Wyspiański "Autoportret z żoną" (1904) Abstrakcjonizm – Paul Klee* (1879–1940)

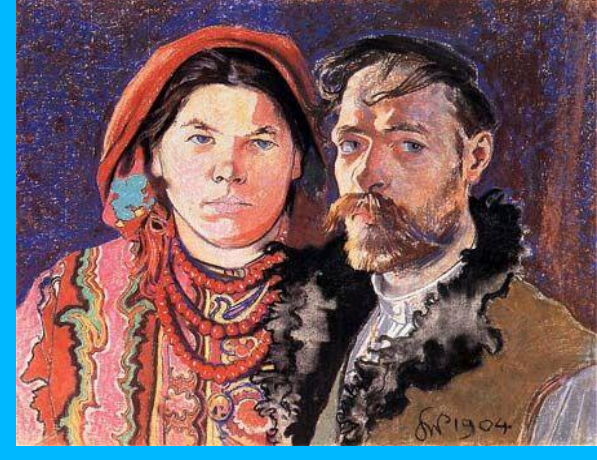

## *Obraz: Portret sędziego i jego żony Obraz: Jan van Eyck "Portret małżonków Arnolfini" (1434)*

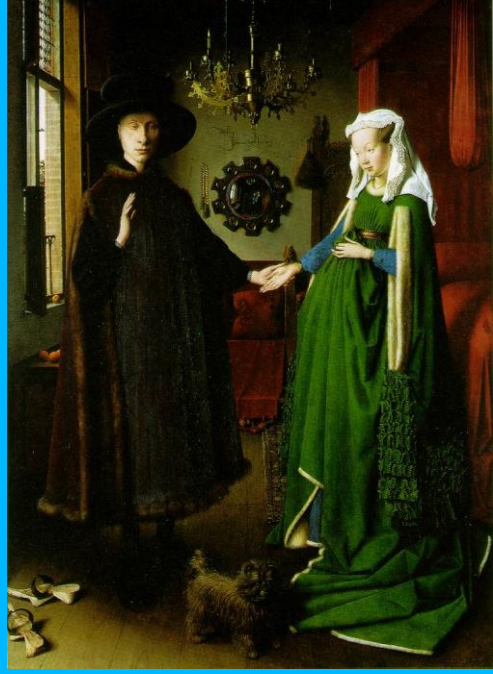

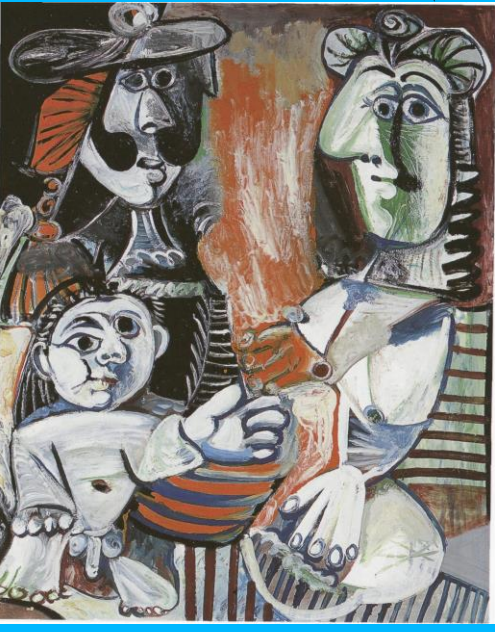

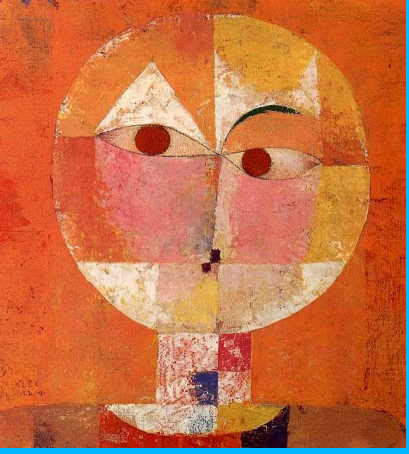

\* czas wykonać ćwiczenie

### ĆWICZENIE *Abstrakcyjny portret mojej rodziny*

Waszym zadaniem jest stworzenie portretu swojej rodziny, korzystając ze stylu reprezentowanego przez Paula Klee. Postępuj według podanych wskazówek. Pracę wykonaj w edytorze graficznym Paint. Wskazówki:

- zaczynamy od włączenia edytora graficznego PAINT;
- korzystając z narzędzia *Ołówek* programu Paint, narysuj prosty portret swojej rodziny. Nie uwzględniaj w nim Szczegółów;

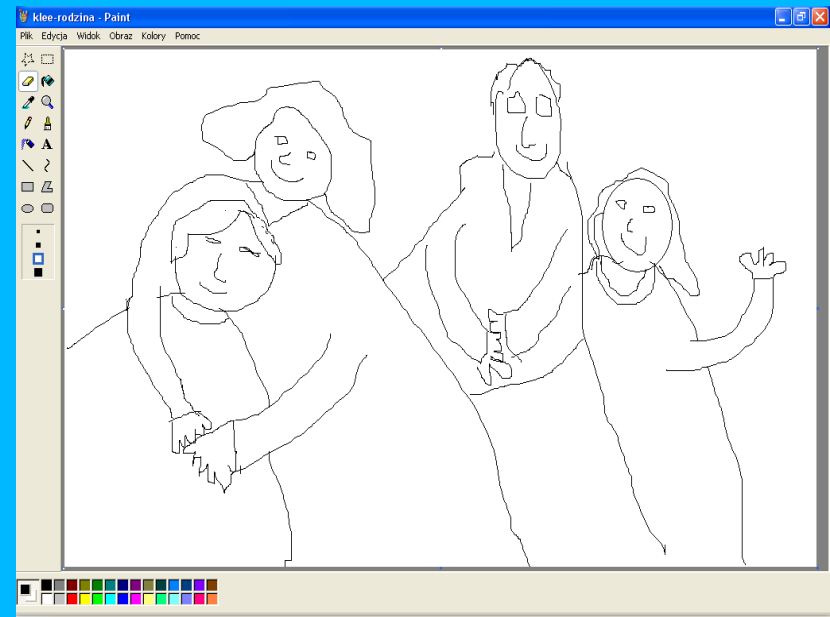

- zastanów się, jak ten portret ułożyć w formy geometryczne. Punktem wyjścia całej kompozycji powinny być kształty głów i sylwetki;
- korzystając z narzędzi: Linie, Prostokąty, Koła, narysuj różne geometryczne figury biegnące przez postacie i wokół nich. Pociągnij linie proste i zakrzywione, tworząc różnorodne kształty.

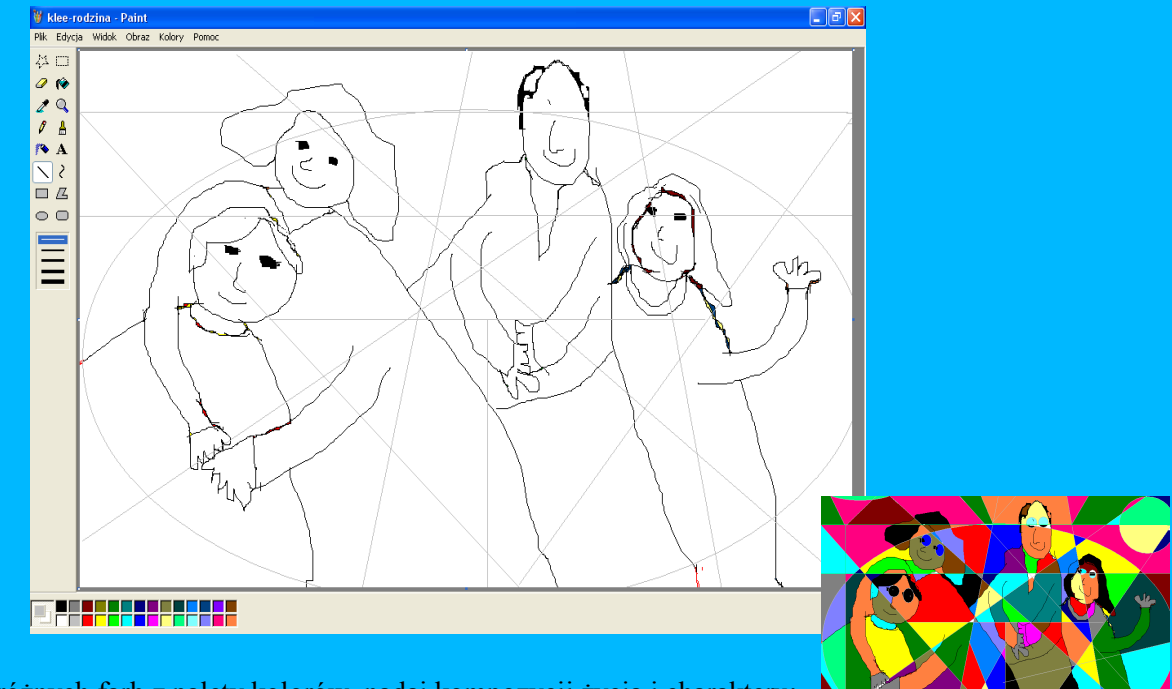

- używając różnych farb z palety kolorów, nadaj kompozycji życia i charakteru;

\* czekam na Wasze prace jako plik do 11.05.2020r.– [i.klich@o2.pl](mailto:i.klich@o2.pl) – proszę o dotrzymanie terminu;

\* jeśli któreś z Was nie ma możliwości wykonania tej pracy w edytorze PAINT, to proszę wykonać na kartce technicznej A4 rysunek i przesłać mi fotografię;